## Handleiding *artus*® VZV RG PCR-kit

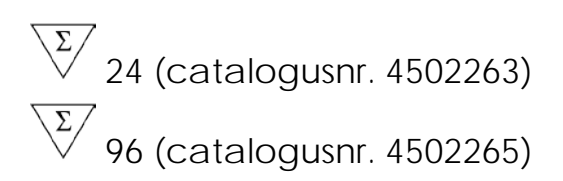

Versie 1

## IVD|

Kwantitatieve in-vitrodiagnostiek

Voor gebruik met Rotor-Gene® Q-apparaten

# $\epsilon$

**REF** 

4502263, 4502265

**HB** 1056824NL

QIAGEN GmbH, QIAGEN Strasse 1, 40724 Hilden, DUITSLAND

R4 **MAT** 1056824NL

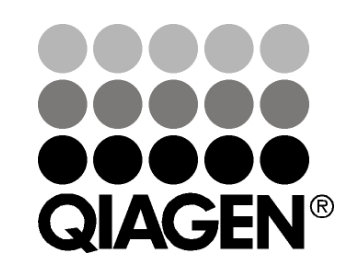

## Sample & Assay Technologies

### QIAGEN monster- en assaytechnologieën

QIAGEN is de toonaangevende leverancier van innovatieve monsteren assaytechnologieën voor de isolatie en detectie van bestanddelen van ieder biologisch monster. Met onze geavanceerde producten en diensten van hoge kwaliteit is succes verzekerd, van monster tot resultaat.

QIAGEN zet de toon voor:

- **Zuivering van DNA, RNA en eiwitten**
- **Nucleïnezuur- en eiwitassays**
- **Onderzoek met microRNA en RNAi**
- **Automatisering van monster- en assaytechnologieën**

Wij stellen ons ten doel ervoor te zorgen dat u uitstekende resultaten en doorbraken kunt bereiken. Kijk voor meer informatie op onze website: www.qiagen.com.

### Inhoud

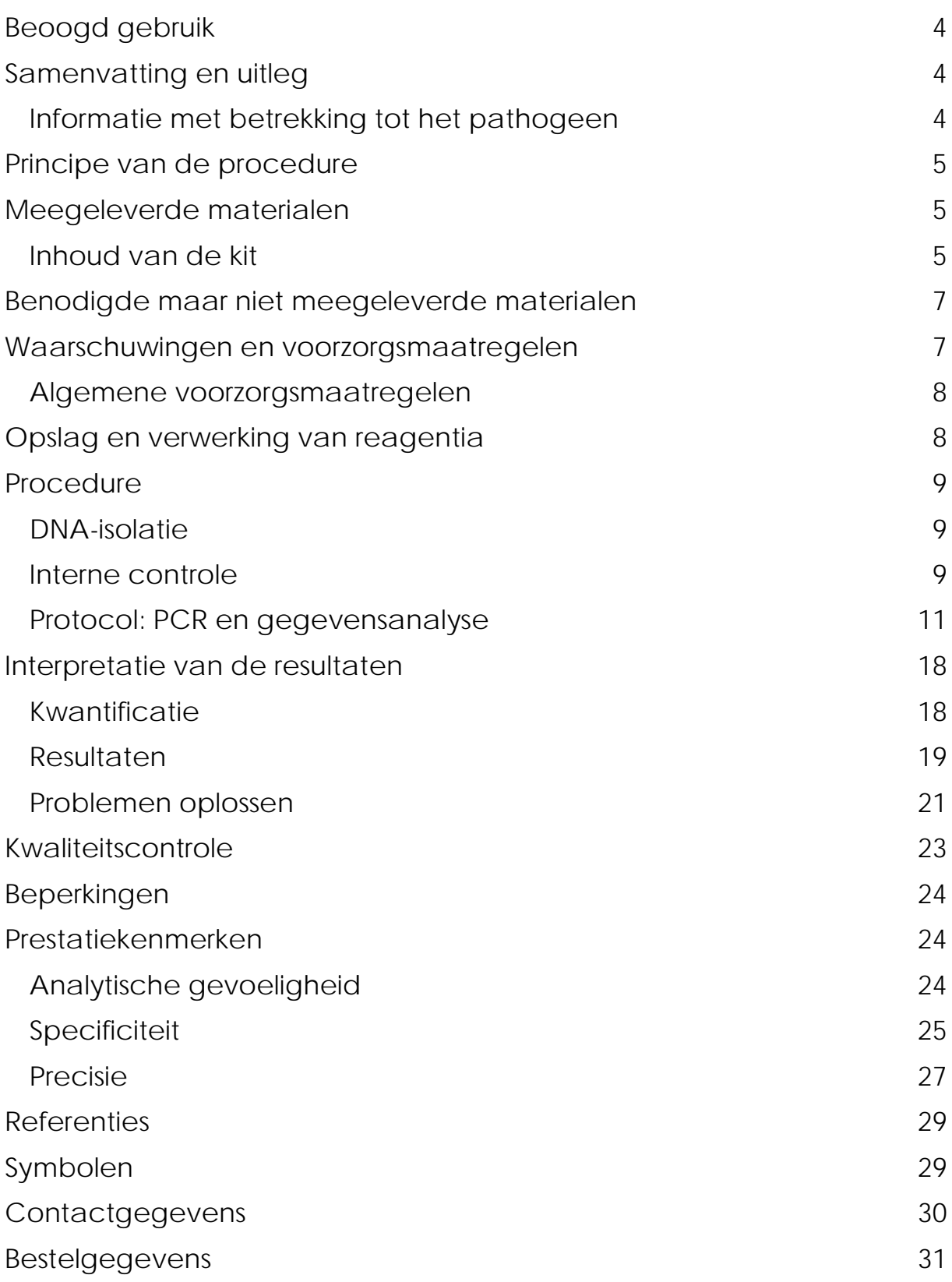

### <span id="page-3-0"></span>Beoogd gebruik

De *artus* VZV RG PCR-kit is een in-vitronucleïnezuuramplificatietest voor de kwantificatie van VZV-DNA in humaan cerebrospinaal vocht (CSF). Deze diagnostische testkit gebruikt de polymerasekettingreactie (polymerase chain reaction, PCR) en is geconfigureerd voor gebruik met Rotor-Gene Q-apparaten.

NB: De *artus* VZV RG PCR-kit mag niet worden gebruikt met Rotor-Gene Q 2plex-apparaten.

### <span id="page-3-1"></span>Samenvatting en uitleg

De *artus* VZV RG PCR-kit is een gebruiksklaar systeem voor de detectie van VZV-DNA met gebruikmaking van de polymerasekettingreactie (PCR) op Rotor-Gene Q-apparaten. De VZV RG Master bevat reagentia en enzymen voor de specifieke amplificatie van een gebied van 82 bp van het VZV-genoom, en voor de directe detectie van het specifieke amplicon in fluorescentiekanaal Cycling Green van Rotor-Gene Q MDx, Rotor-Gene Q of Rotor-Gene 6000 (bron 470 nm, detector 510 nm).

Daarnaast bevat de *artus* VZV RG PCR-kit een tweede heteroloog amplificatiesysteem voor de identificatie van een mogelijke PCRinhibitie. Dit wordt gedetecteerd als een interne controle (IC) in fluorescentiekanaal Cycling Orange van Rotor-Gene Q of Rotor-Gene 6000 (bron 585 nm, detector 610 nm). De detectielimiet van de analytische PCR van het VZV (zie ['Analytical sensitivity'](#page-23-2), pagina [24\)](#page-23-2) wordt niet verlaagd. Er zijn externe positieve controles (VZV RG QS 1–4) meegeleverd die de bepaling van de hoeveelheid viraal DNA mogelijk maken. Voor meer informatie, zie ['Quantitation'](#page-17-1), pagina [18.](#page-17-1)

#### <span id="page-3-2"></span>Informatie met betrekking tot het pathogeen

Het varicellazostervirus (VZV) is een DNA-virus, dat van persoon op persoon wordt overgedragen als een druppelinfectie of door direct contact. Infectie met VZV veroorzaakt een lichte temperatuurverhoging en heeft een matige invloed op de algemene gezondheid. Polymorf eczeem met striemen, blaren en korsten, samen met ernstige jeuk (waterpokken) zijn kenmerkend voor de ziekte. Ernstige VZV-infecties worden vaak waargenomen bij patiënten met een onderdrukt immuunsysteem en kunnen resulteren in gevaarlijke complicaties, zoals pneumonie en encefalitis. Na de acute infectie blijft het pathogeen aanwezig in de sensorische spinale ganglia en in de ganglia van de craniale zenuwen. Als de immuniteit verzwakt is, kunnen verergeringen optreden (bijv. gordelroos).

### <span id="page-4-0"></span>Principe van de procedure

Pathogeendetectie met behulp van de polymerasekettingreactie (PCR) is gebaseerd op de amplificatie van specifieke gebieden van het pathogeengenoom. Bij realtime PCR wordt het geamplificeerde product gedetecteerd door middel van fluorescerende kleurstoffen. Deze zijn doorgaans gekoppeld aan oligonucleotideprobes die specifiek aan het geamplificeerde product binden. Door het monitoren van de fluorescentie-intensiteiten tijdens de PCR-run (d.w.z. in realtime) kan het zich ophopende product worden gedetecteerd en gekwantificeerd zonder na de PCR-run de reageerbuisjes opnieuw te hoeven openen.\*

### <span id="page-4-1"></span>Meegeleverde materialen

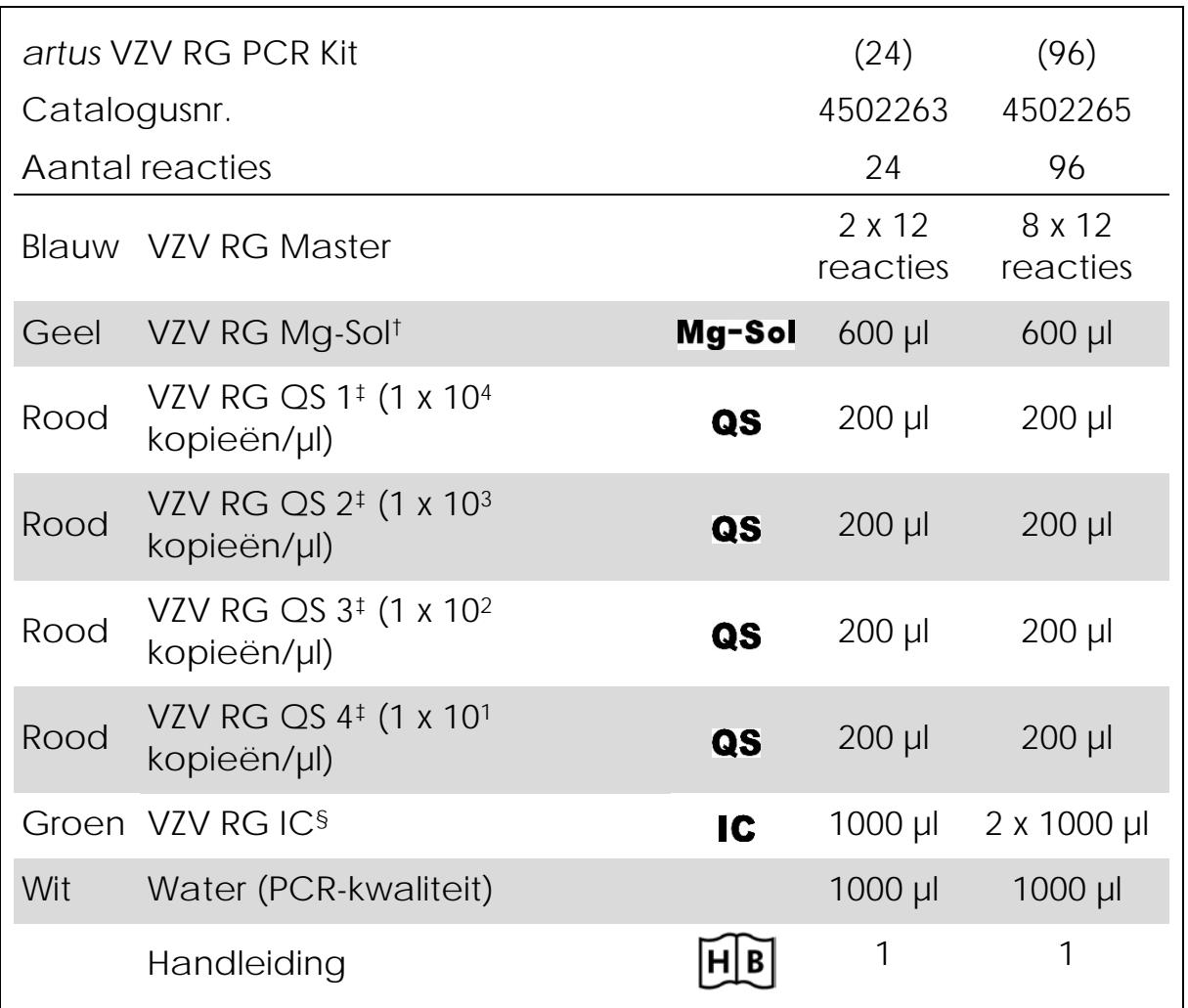

#### <span id="page-4-2"></span>Inhoud van de kit

† Magnesium Solution (magnesiumoplossing).

‡ Quantitation Standard (kwantificatiestandaard).

§ Internal Control (interne controle).

\* Mackay, I.M. (2004) Real-time PCR in the microbiology laboratory. Clin. Microbiol. Infect. 10, 190.

### <span id="page-6-0"></span>Benodigde maar niet meegeleverde materialen

Draag bij het werken met chemicaliën altijd een geschikte laboratoriumjas, wegwerphandschoenen en een veiligheidsbril. Raadpleeg voor meer informatie de desbetreffende veiligheidsinformatiebladen (VIB of SDS) die bij de leveranciers van de producten verkrijgbaar zijn.

Reagentia

■ DNA-isolatiekit (zie ['DNA isolation'](#page-8-1), pagina [9\)](#page-8-1)

Verbruiksartikelen

- $\blacksquare$  Steriele pipetpunten met filters
- Strip Tubes and Caps, 0.1 ml, for use with 72-well rotor (stripbuisjes met dopjes, 0,1 ml, voor gebruik met rotor met 72 putjes) (cat.nr. 981103 of 981106)
- **Alternatief: PCR Tubes, 0.2 ml, for use with 36-well rotor (PCR-buisjes,** 0,2 ml, voor gebruik met rotor met 36 putjes) (cat.nr. 981005 of 981008)

Apparatuur

- **Pipetten (afstelbaar)\***
- Vortexmixer\*
- Tafelcentrifuge<sup>\*</sup> met rotor voor reageerbuisjes van 2 ml
- Rotor-Gene Q MDx-, Rotor-Gene Q- of Rotor-Gene-apparaat<sup>\*†</sup> met fluorescentiekanalen voor Cycling Green en Cycling Orange
- Rotor-Gene Q MDx-/Rotor-Gene Q-softwareversie 1.7.94 of hoger (Rotor-Gene 6000-softwareversie 1.7.65, 1.7.87, 1.7.94)
- Cooling block (koelblok) (laadblok 72 buisjes van 0,1 ml, cat.nr. 9018901, of laadblok 96 buisjes van 0,2 ml, cat.nr. 9018905)

#### <span id="page-6-1"></span>Waarschuwingen en voorzorgsmaatregelen

Voor in-vitrodiagnostisch gebruik

Draag bij het werken met chemicaliën altijd een geschikte laboratoriumjas, wegwerphandschoenen en een veiligheidsbril. Raadpleeg voor meer informatie de desbetreffende veiligheidsinformatiebladen. Deze zijn online beschikbaar in een handig en compact pdf-formaat op www.qiagen.com/safety. Hier vindt u de SDS's van alle kits en kitonderdelen van QIAGEN®, die u kunt bekijken en afdrukken.

Gooi monster- en assayafval weg in overeenstemming met de plaatselijke veiligheidsvoorschriften.

- \* Zorg ervoor dat apparaten zijn gecontroleerd en gekalibreerd volgens de aanbevelingen van de fabrikant.
- † De *artus* VZV RG PCR-kit mag niet worden gebruikt met Rotor-Gene Q 2plexapparaten.

#### <span id="page-7-0"></span>Algemene voorzorgsmaatregelen

De gebruiker dient altijd aandacht te besteden aan het volgende:

- Gebruik steriele pipetpunten met filters.
- **Positieve materialen (monsters, positieve controles en amplicons)** dienen apart van alle andere reagentia te worden opgeslagen en te worden geëxtraheerd en in een ruimtelijk gescheiden instelling aan het reactiemengsel te worden toegevoegd.
- Ontdooi alle onderdelen volledig bij kamertemperatuur (15–25 °C) voordat u een assay start.
- Als de onderdelen zijn ontdooid, mengt u deze (door herhaaldelijk op en neer te pipetteren of te mengen met een pulse-vortexmixer) en centrifugeert u ze kort.
- Werk snel en bewaar de onderdelen op ijs of in het koelblok (laadblok met 72/96 putjes).

### <span id="page-7-1"></span>Opslag en verwerking van reagentia

De onderdelen van de *artus* VZV RG PCR-kit dienen te worden bewaard bij -15 °C tot -30 °C en blijven stabiel tot de uiterste houdbaarheidsdatum die op het etiket staat vermeld. Herhaaldelijk ontdooien en weer invriezen (> 2 x) dient te worden vermeden, aangezien dit de gevoeligheid van de assay kan verminderen. Als de reagentia slechts periodiek moeten worden gebruikt, dienen ze in kleine hoeveelheden te worden ingevroren. De bewaring bij 2–8 °C mag niet langer dan 5 uur duren.

### <span id="page-8-0"></span>Procedure

#### <span id="page-8-1"></span>DNA-isolatie

<span id="page-8-3"></span>De EZ1 DSP Virus-kit (QIAGEN, cat.nr. 62724)\* is gevalideerd voor de zuivering van viraal nucleïnezuur uit humaan CSF, voor gebruik met de *artus* VZV RG PCR-kit. Voer de zuivering van viraal nucleïnezuur uit volgens de instructies in het *EZ1 DSP Virus Kit Handbook* (Handleiding *EZ1 DSP Virus Kit*), met een uitgangsmonstergrootte van 200 µl.

NB: De *artus* VZV RG PCR-kit mag niet worden gebruikt met op fenol gebaseerde isolatiemethoden.

NB: Het gebruik van drager-RNA is essentieel voor de extractieefficiëntie en, dientengevolge, voor de opbrengst van DNA/RNA. Voeg de gepaste hoeveelheid drager-RNA aan iedere extractie toe volgens de instructies in het *EZ1 DSP Virus Kit Handbook*.

NB: De interne controle van de *artus* VZV RG PCR-kit kan direct in de isolatieprocedure worden gebruikt (zie ['Internal control'](#page-8-2), hieronder).

#### <span id="page-8-2"></span>Interne controle

Er is een interne controle (VZV RG IC) meegeleverd. Hierdoor kan de gebruiker zowel de DNA-isolatieprocedure controleren als op mogelijke PCR-inhibitie controleren. Voeg voor deze toepassing de interne controle aan de isolatie toe in een verhouding van 0,1 µl per 1 µl elutievolume. Als bijvoorbeeld de virale nucleïnezuren met gebruikmaking van de EZ1 DSP Virus-kit worden geëlueerd in 60 µl Elution Buffer (AVE), dient aanvankelijk 6 µl van de interne controle te worden toegevoegd.

NB: De interne controle en het drager-RNA (zie ['DNA isolation'](#page-8-1), pagina [9\)](#page-8-1) dienen alleen te worden toegevoegd aan het mengsel van lysisbuffer en monstermateriaal of direct aan de lysisbuffer.

De interne controle mag niet direct worden toegevoegd aan het monstermateriaal. Let op: bij toevoeging aan de lysisbuffer moet het mengsel van interne controle en lysisbuffer-drager-RNA vers worden bereid en onmiddellijk worden gebruikt (bewaring van het mengsel bij kamertemperatuur of in de koelkast gedurende slechts een paar uur kan leiden tot een slechte werking van de interne controle en een verminderde extractie-efficiëntie).

NB: Voeg de interne controle en het drager-RNA niet direct aan het monstermateriaal toe.

De interne controle kan optioneel uitsluitend worden gebruikt om te controleren op mogelijke PCR-inhibitie. Voor deze toepassing voegt u de interne controle direct aan het mengsel van VZV RG Master en VZV <span id="page-9-0"></span>RG Mg-Sol toe, zoals beschreven in stap 2b van het protocol (pagina [12\)](#page-11-0).

\* De EZ1 DSP Virus-kit is ook leverbaar als CE-IVD-gecertificeerde EASY*artus*® VZV RG PCR-kits, in combinatie met de *artus* VZV RG PCR-kit (zie pagina [31](#page-30-1) voor bestelgegevens).

#### <span id="page-10-0"></span>Protocol: PCR en gegevensanalyse

Wat u moet weten voor u begint

- Neem de tijd om vertrouwd te raken met het Rotor-Gene Qapparaat voordat u start met het protocol. Zie de gebruikershandleiding van het apparaat.
- Zorg ervoor dat per PCR-run ten minste één kwantificatiestandaard en één negatieve controle (water, PCR-kwaliteit) worden opgenomen. Om een standaardcurve te genereren, gebruikt u voor elke PCR-run alle 4 de meegeleverde kwantificatiestandaarden (VZV RG QS 1–4).

Wat u moet doen voor u begint

- Zorg ervoor dat het koelblok (accessoire van het Rotor-Gene Qapparaat) is voorgekoeld op 2–8 °C.
- Voorafgaand aan elk gebruik moeten alle reagentia volledig worden ontdooid, gemengd (door ze herhaaldelijk met een pipet op te zuigen of door ze snel te vortexen) en kort worden gecentrifugeerd.

#### Procedure

- 1. Plaats het gewenste aantal PCR-buisjes in de adapters van het koelblok.
- 2. Volg stap 2a als u de interne controle gebruikt om zowel de DNAisolatieprocedure te monitoren als op mogelijke PCR-inhibitie te controleren. Volg stap 2b als u de interne controle uitsluitend gebruikt om op PCR-inhibitie te controleren.
- 2a. De interne controle is al toegevoegd aan de isolatie (zie ['Internal](#page-8-2)  [control'](#page-8-2), pagina [9\)](#page-8-3). Bereid in dat geval een mastermix volgens tabel 1.

Het reactiemengsel bevat doorgaans alle onderdelen die voor de PCR nodig zijn, behalve het monster.

Tabel 1. Bereiding van mastermix (interne controle gebruikt voor monitoring van DNA-isolatie en controle op PCR-inhibitie)

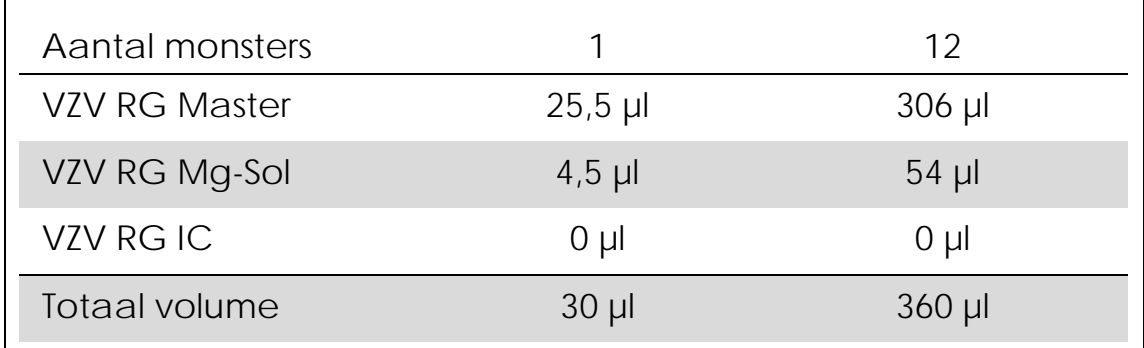

<span id="page-11-0"></span>2b. De interne controle moet direct aan het mengsel van VZV RG Master en VZV RG Mg-Sol worden toegevoegd. Bereid in dat geval een mastermix volgens tabel 2.

Het reactiemengsel bevat doorgaans alle onderdelen die voor de PCR nodig zijn, behalve het monster.

Tabel 2. Bereiding van mastermix (interne controle uitsluitend gebruikt voor controle op PCR-inhibitie)

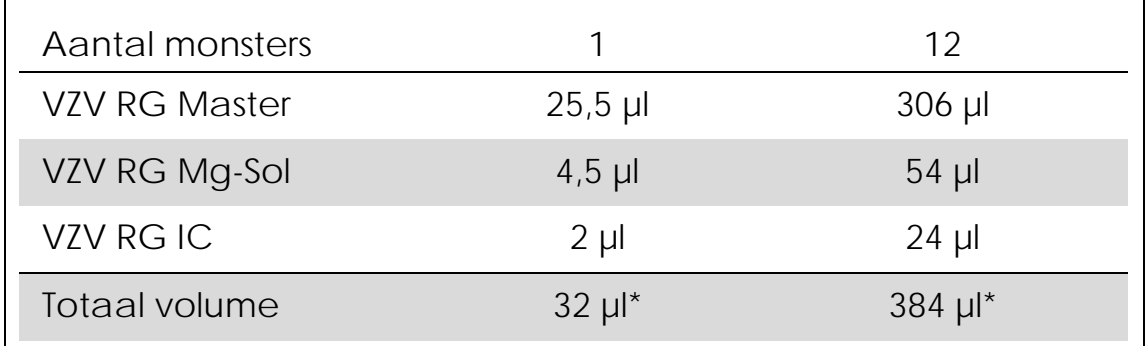

\* De volumetoename als gevolg van het toevoegen van de interne controle wordt bij het voorbereiden van de PCR-assay genegeerd. Dit doet geen afbreuk aan de gevoeligheid van het detectiesysteem.

3. Pipetteer 30 µl mastermix in elk PCR-buisje. Voeg vervolgens 20 µl van het geëlueerde monster-DNA toe (zie tabel 3). Dienovereenkomstig moet 20 µl van ten minste één van de kwantificatiestandaarden (VZV RG QS 1–4) worden gebruikt als positieve controle, en 20 µl water (water, PCR-kwaliteit) als negatieve controle.

| Aantal monsters  |          | 12                |
|------------------|----------|-------------------|
| <b>Mastermix</b> | $30 \mu$ | $e$ lk 30 $\mu$ l |
| <b>Monster</b>   | $20 \mu$ | $e$ lk 20 $\mu$ l |
| Totaal volume    | $50 \mu$ | elk $50$ µl       |

Tabel 3. Voorbereiding van PCR-assay

- 4. Sluit de PCR-buisjes af. Zorg ervoor dat de vergrendelingsring (accessoire van het Rotor-Gene-apparaat) op de rotor is geplaatst om te voorkomen dat de buisjes tijdens de run per ongeluk opengaan.
- 5. Volg de onderstaande stappen om een temperatuurprofiel aan te maken voor de detectie van VZV-DNA.

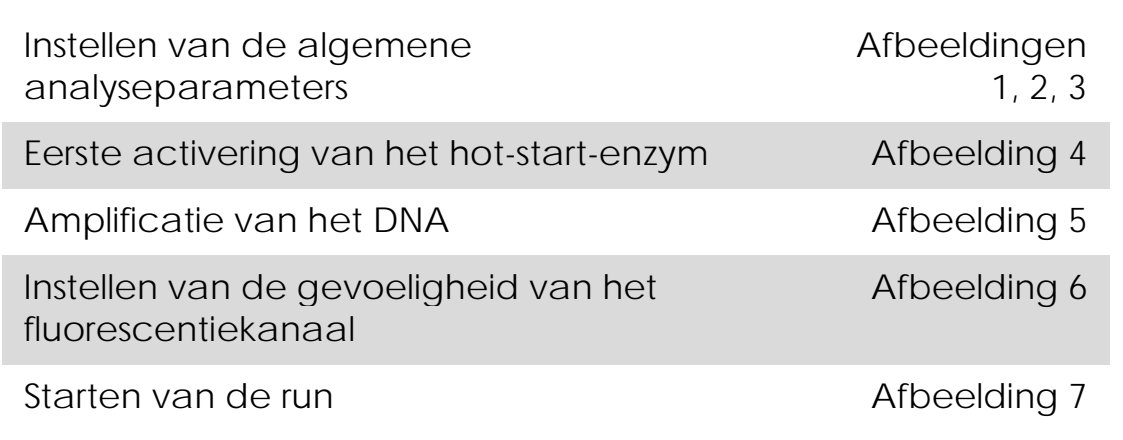

Alle specificaties verwijzen naar de Rotor-Gene Q MDx-/Rotor-Gene Q-softwareversie 1.7.94 en Rotor-Gene 6000-softwareversies 1.7.65, 1.7.87 en 1.7.94. Meer informatie over het programmeren van Rotor-Gene-apparaten vindt u in de gebruikershandleiding bij het apparaat. In de illustraties hebben deze instellingen een vet zwart kader. Illustraties zijn opgenomen voor Rotor-Gene Q-apparaten.

6. Open in de eerste plaats het dialoogvenster 'New Run Wizard' (wizard nieuwe run) (afbeelding 1). Vink het vakje 'Locking Ring Attached' (vergrendelingsring aangebracht) aan en klik op 'Next' (volgende).

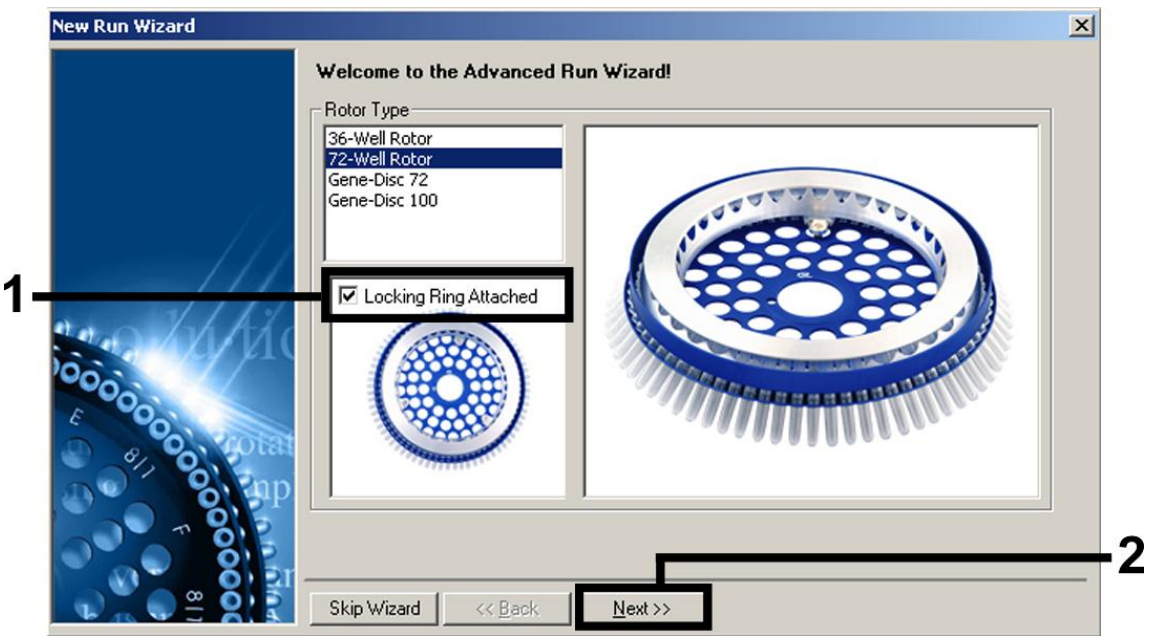

Afbeelding 1. Het dialoogvenster 'New Run Wizard'.

7. Selecteer *50* voor het PCR-reactievolume en klik op 'Next' (afbeelding 2).

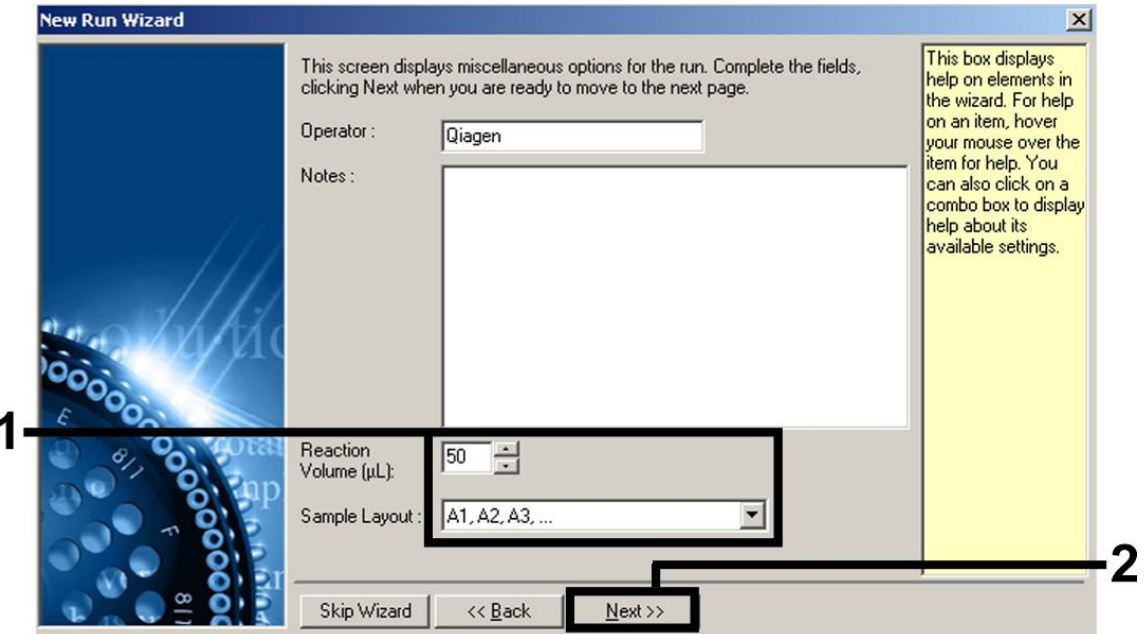

Afbeelding 2. Instellen van de algemene analyseparameters.

8. Klik op de knop 'Edit Profile' (profiel bewerken) in het volgende dialoogvenster van de 'New Run Wizard' (afbeelding 3) en

programmeer het temperatuurprofiel zoals getoond in afbeeldingen 3–5.

|         | Edit Profile           |                   |                            |                               |                | help on elements in<br>the wizard. For help<br>on an item, hover<br>your mouse over the<br>item for help. You<br>can also click on a<br>combo box to display<br>help about its<br>available settings. |
|---------|------------------------|-------------------|----------------------------|-------------------------------|----------------|----------------------------------------------------------------------------------------------------|
|         | Channel Setup:<br>Name | Source            | Detector                   | Gain                          | Create New     |                                                                                                    |
| 0000000 | Green<br>Yellow        | 470nm<br>530nm    | 510 <sub>nm</sub><br>555nm | 5<br>5                        | Edit           |                                                                                                    |
|         | Orange                 | 585nm             | 610nm                      | 5                             | Edit Gain      |                                                                                                    |
|         | Red<br>Crimson         | 625nm<br>680nm    | 660nm<br>710hp             | 5<br>$\overline{\mathcal{L}}$ | Remove         |                                                                                                    |
|         |                        |                   |                            |                               | Reset Defaults |                                                                                                    |
|         |                        | Gain Optimisation |                            |                               |                |                                                                                                    |

Afbeelding 3. Het profiel bewerken.

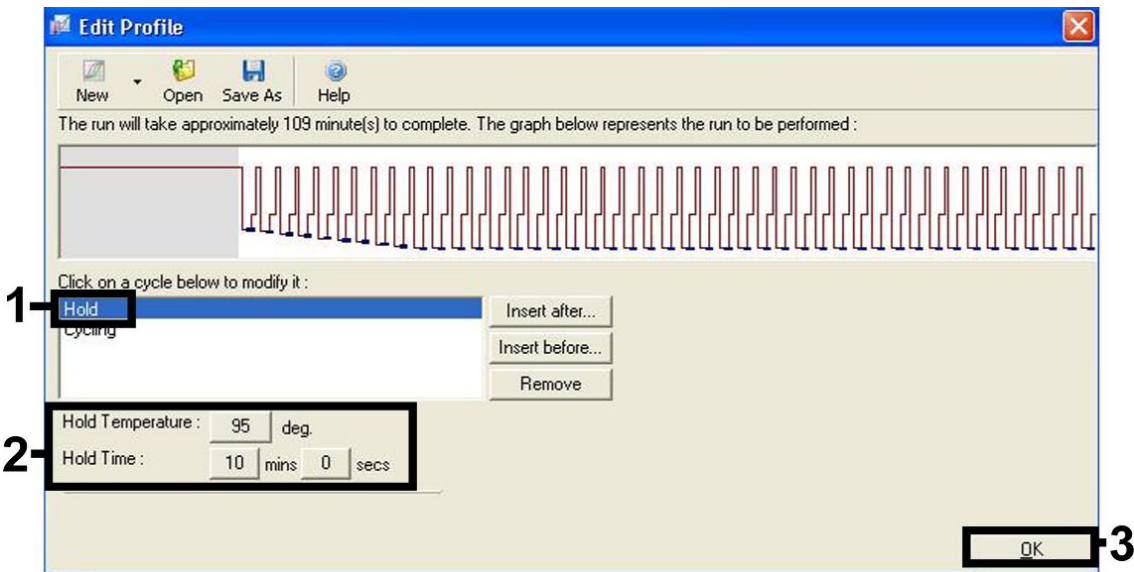

Afbeelding 4. Eerste activering van het hot-start-enzym.

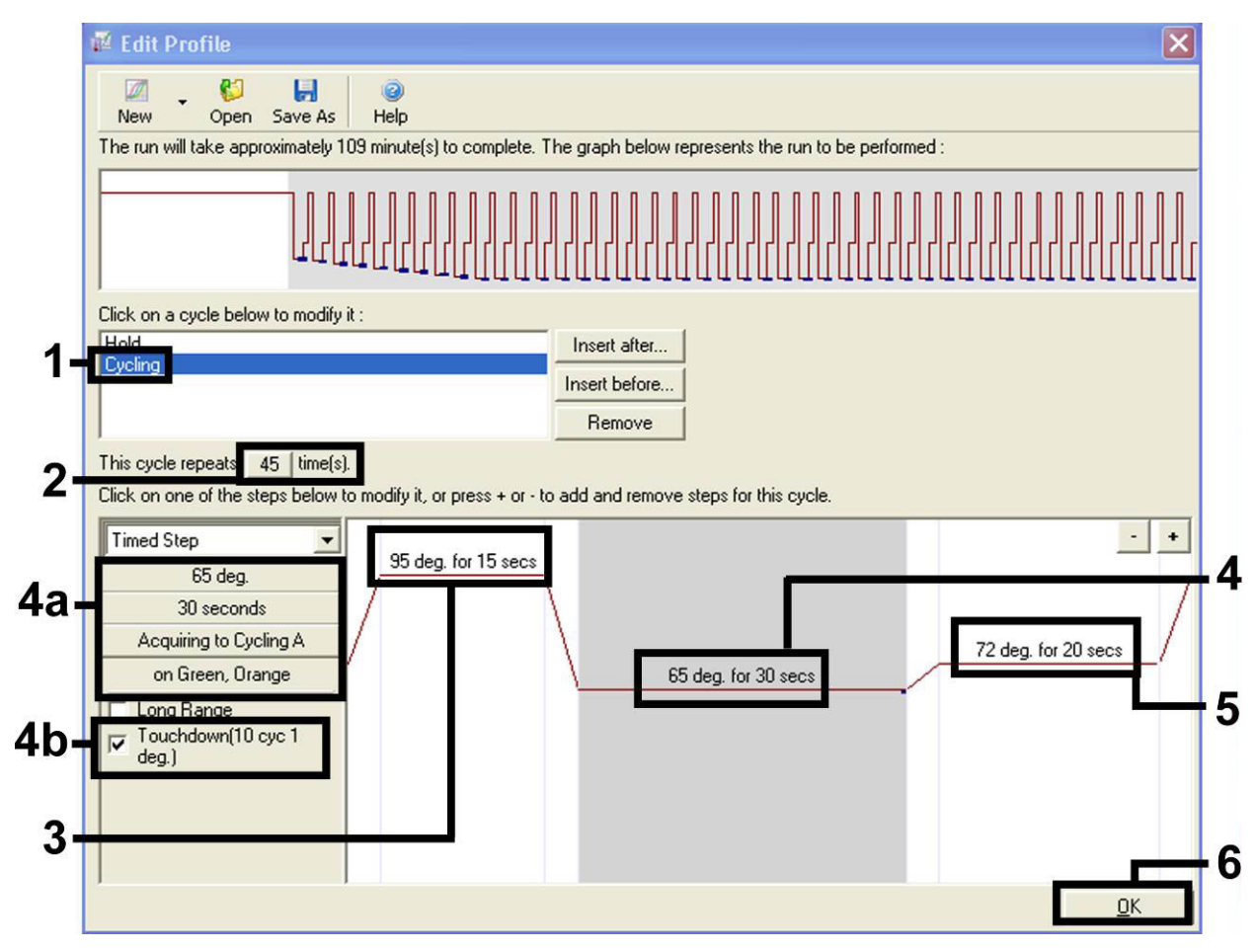

Afbeelding 5. Amplificatie van het DNA. Vergeet niet in de versmeltingsstap de touchdown-functie te activeren voor 10 cycli.

9. Het detectiebereik van de fluorescentiekanalen moet worden bepaald volgens de fluorescentie-intensiteiten in de PCR-buisjes. Klik op 'Gain Optimisation' (optimalisatie versterking) in het dialoogvenster van de 'New Run Wizard' (zie afbeelding 3) om het dialoogvenster 'Auto-Gain Optimisation Setup' (configuratie optimalisatie auto-versterking) te openen. Stel de kalibratietemperatuur in op *65* zodat deze overeenkomt met de versmeltingstemperatuur van het amplificatieprogramma (afbeelding 6).

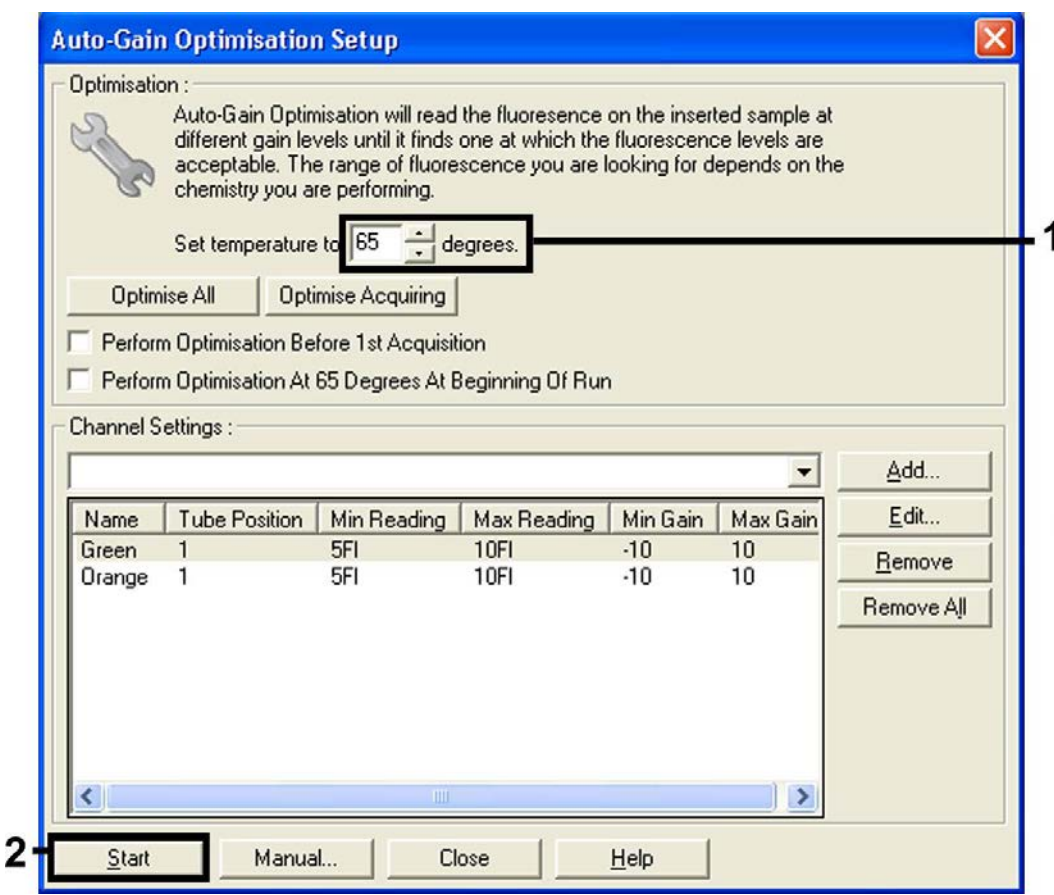

Afbeelding 6. Instellen van de gevoeligheid van het fluorescentiekanaal.

10. De versterkingswaarden die bepaald zijn aan de hand van de kanaalkalibratie worden automatisch opgeslagen en verschijnen in het laatste menuvenster van de programmeringsprocedure (afbeelding 7). Klik op 'Start Run' (run starten).

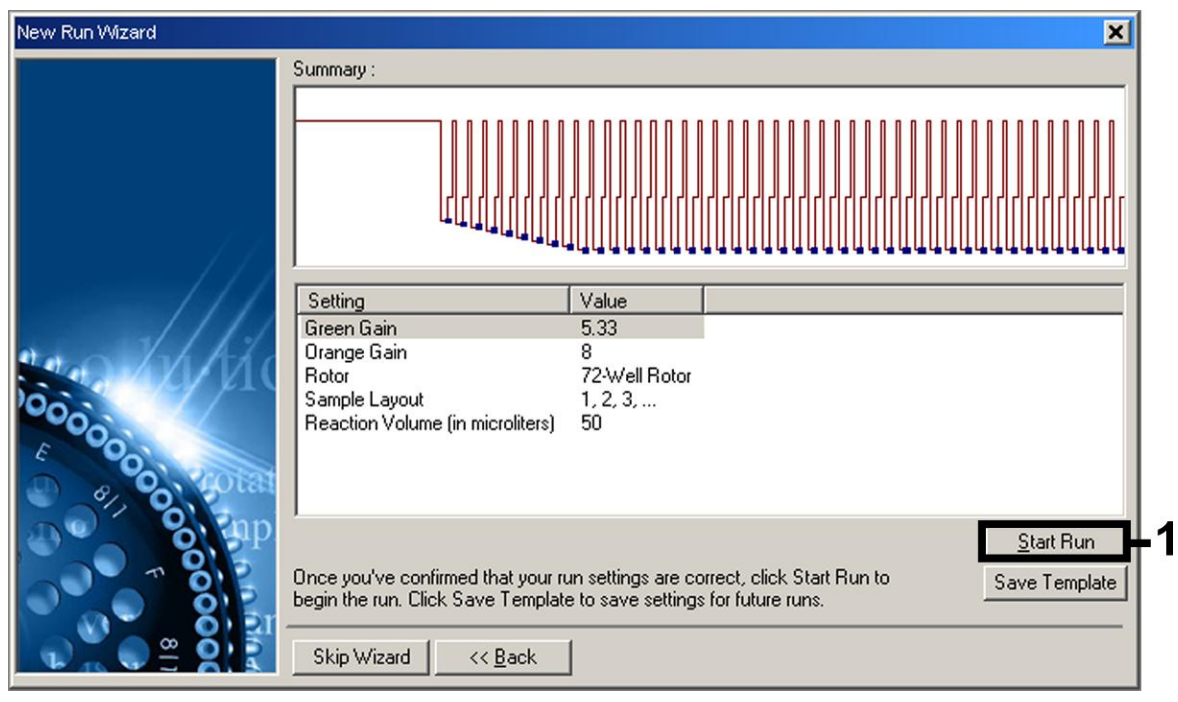

Afbeelding 7. Starten van de run.

### <span id="page-17-0"></span>Interpretatie van de resultaten

#### <span id="page-17-1"></span>Kwantificatie

De bijgevoegde kwantificatiestandaarden (VZV RG QS 1–4) worden op dezelfde wijze behandeld als vooraf gezuiverde monsters en hetzelfde volume wordt gebruikt (20 µl). Om een standaardcurve te genereren op Rotor-Gene Q-apparaten dienen alle 4 de

kwantificatiestandaarden te worden gebruikt en in het dialoogvenster 'Edit Samples' (monsters bewerken) te worden gedefinieerd als standaarden met de gespecificeerde concentraties (zie de gebruikershandleiding van het apparaat).

NB: De kwantificatiestandaarden worden gedefinieerd als kopieën/µl. Onderstaande vergelijking moet worden gebruikt om de waarden die zijn bepaald met gebruikmaking van de standaardcurve om te zetten in kopieën/ml van het monstermateriaal:

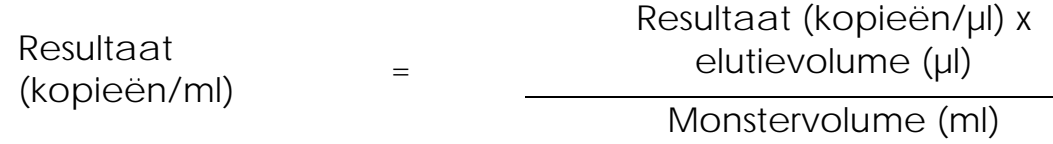

Als uitgangspunt dient het aanvankelijke monstervolume in bovengenoemde vergelijking te worden ingevoerd. Hiermee moet rekening worden gehouden wanneer het monstervolume voorafgaand aan de nucleïnezuurextractie is veranderd (bijv. verkleining van het volume door middel van centrifugeren of vergroting van het volume door aanvulling tot het voor de isolatie vereiste volume).

#### <span id="page-18-0"></span>Resultaten

Voorbeelden van positieve en negatieve PCR-reacties worden gegeven in afbeelding 8 en afbeelding 9.

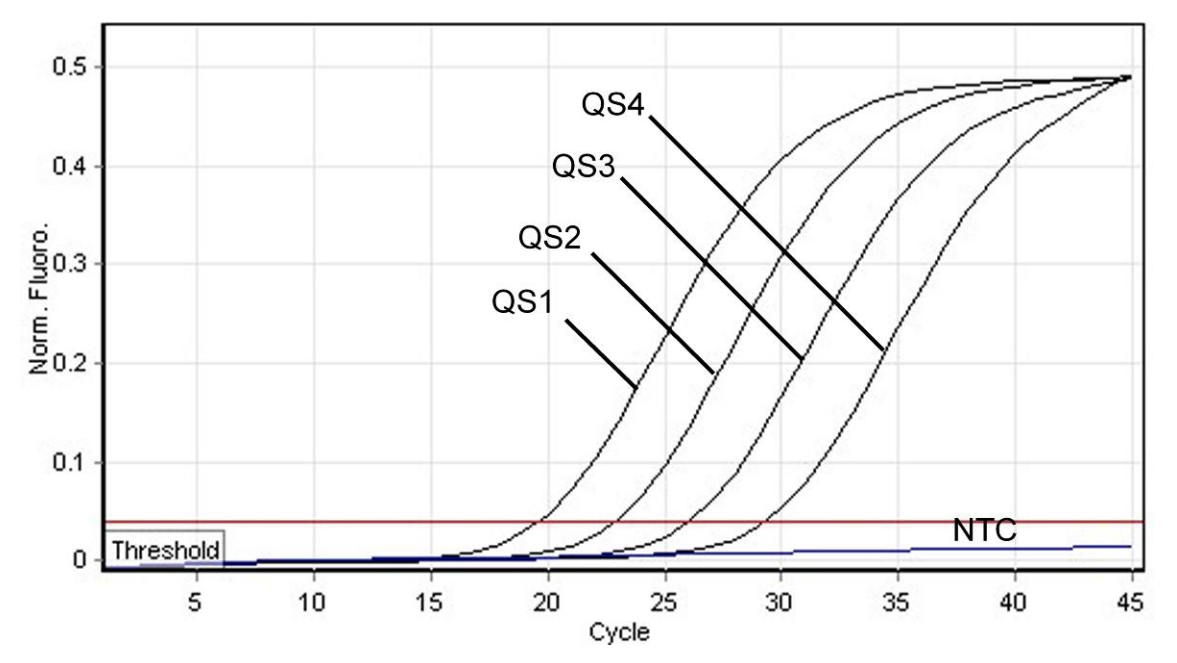

Afbeelding 8. Detectie van de kwantificatiestandaarden (VZV RG QS 1–4) in fluorescentiekanaal Cycling Green. NTC: Controle zonder matrijs (no template control) (negatieve controle).

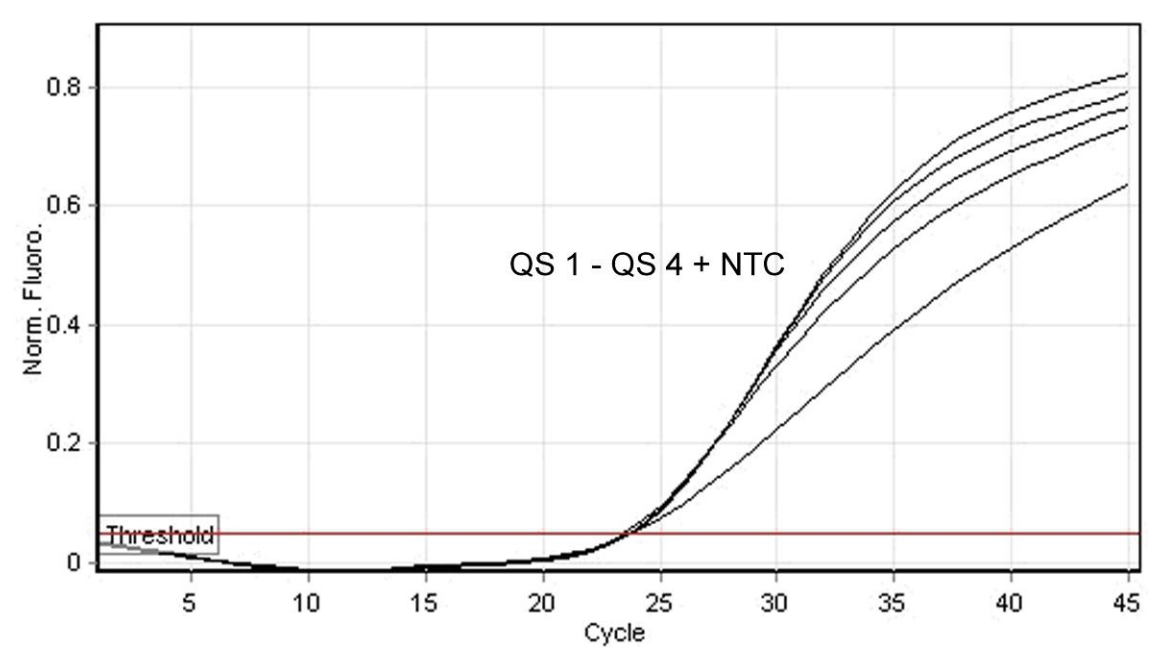

Afbeelding 9. Detectie van de interne controle (IC) in fluorescentiekanaal Cycling Orange met gelijktijdige amplificatie van de kwantificatiestandaarden (VZV RG QS 1–4). NTC: Controle zonder matrijs (negatieve controle)*.*

Er wordt een signaal gedetecteerd in fluorescentiekanaal Cycling Green.

Het resultaat van de analyse is positief: het monster bevat VZV-DNA.

In dit geval is de detectie van een signaal in het kanaal Cycling Orange van weinig belang, aangezien hoge aanvankelijke concentraties van VZV-DNA (positief signaal in het kanaal Cycling Green) kunnen leiden tot een verminderd of afwezig fluorescentiesignaal van de interne controle in het kanaal Cycling Orange (competitie).

In fluorescentiekanaal Cycling Green wordt geen signaal gedetecteerd. Tegelijkertijd verschijnt een signaal van de interne controle in het kanaal Cycling Orange.

In het monster wordt geen VZV-DNA gedetecteerd. Het kan worden beschouwd als negatief.

In het geval van een negatieve VZV-PCR sluit het gedetecteerde signaal van de interne controle de mogelijkheid van PCR-inhibitie uit.

Er wordt geen signaal gedetecteerd in de kanalen Cycling Green of Cycling Orange.

Er kan geen resultaat worden vastgesteld.

Informatie met betrekking tot foutbronnen en de oplossing ervan kunt u vinden in ['Troubleshooting guide'](#page-20-0), pagina [21.](#page-20-0)

#### <span id="page-20-0"></span>Problemen oplossen

Dit gedeelte kan nuttig zijn bij het oplossen van eventuele problemen. Raadpleeg voor meer informatie ook de lijst met veelgestelde vragen in ons centrum voor technische ondersteuning:

www.qiagen.com/FAQ/FAQList.aspx. De wetenschappers bij de technische diensten van QIAGEN beantwoorden altijd graag uw vragen over de informatie en het protocol in deze handleiding of over monster- en assaytechnologieën (zie voor contactgegevens de achterzijde van deze handleiding of ga naar [www.qiagen.com\)](http://www.qiagen.com/).

#### Opmerkingen en suggesties

Geen signaal met de positieve controles (VZV RG QS 1–4) in fluorescentiekanaal Cycling Green

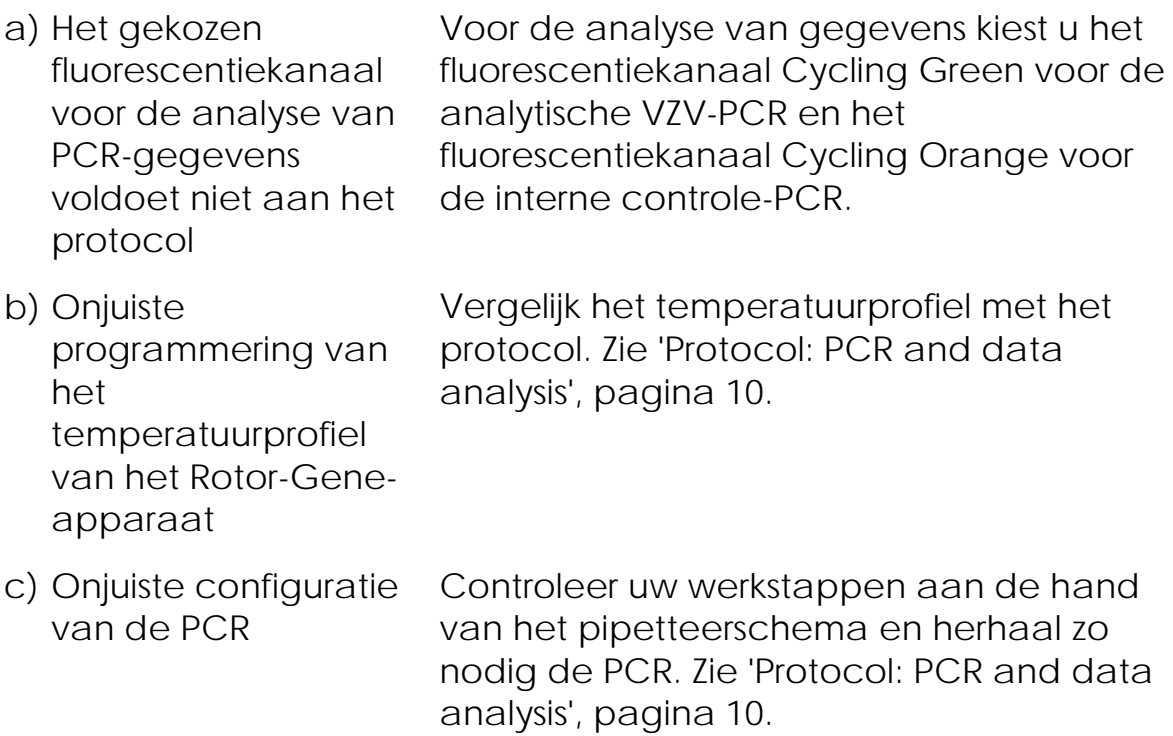

Opmerkingen en suggesties

d) De bewaarcondities voor een of meer kitonderdelen voldeden niet aan de instructies die worden gegeven in ['Reagent Storage](#page-7-1)  [and Handling'](#page-7-1)  (pagina [8\)](#page-7-1) Controleer de bewaarcondities en de houdbaarheidsdatum (zie het etiket van de kit) van de reagentia en neem indien nodig een nieuwe kit. e) De Controleer de bewaarcondities en de

houdbaarheidsdatu m van de *artus* VZV RG PCR-kit is verstreken houdbaarheidsdatum (zie het etiket van de kit) van de reagentia en neem indien nodig een nieuwe kit.

Zwak of geen signaal van de interne controle van een negatief CSFmonster dat is gezuiverd met gebruikmaking van de EZ1 DSP Virus-kit in fluorescentiekanaal Cycling Orange en tegelijkertijd afwezigheid van een signaal in kanaal Cycling Green

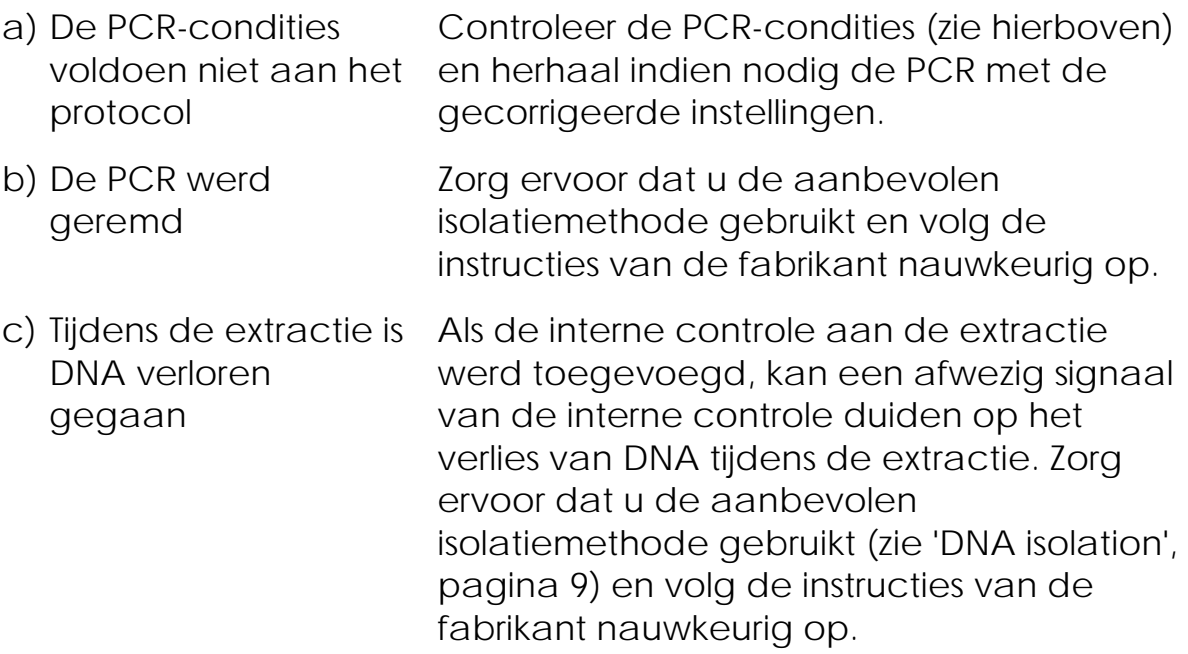

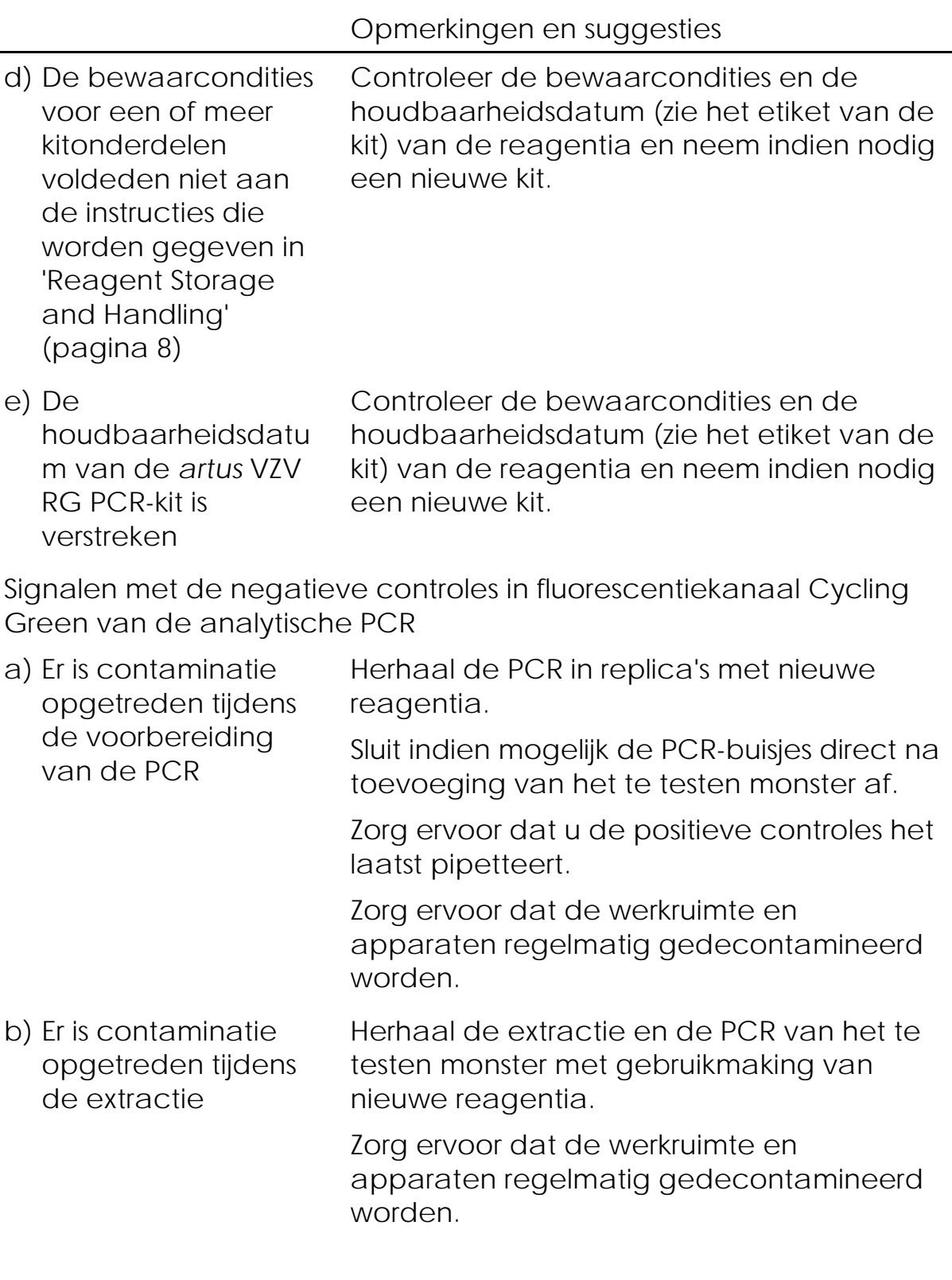

### <span id="page-22-0"></span>Kwaliteitscontrole

In overeenstemming met het ISO-gecertificeerde kwaliteitsbeheersysteem van QIAGEN wordt elke partij van de *artus* VZV RG PCR-kit getest tegen vooraf vastgestelde specificaties om een consistente kwaliteit van het product te waarborgen.

### <span id="page-23-0"></span>Beperkingen

Het product dient uitsluitend te worden gebruikt door personeel dat speciale instructies en training heeft gekregen in de procedures voor invitrodiagnostiek.

Om optimale PCR-resultaten te verkrijgen is het noodzakelijk dat men zich strikt houdt aan de gebruikershandleiding.

Let goed op de uiterste houdbaarheidsdatums op het etiket van de doos en op de etiketten van alle onderdelen. Gebruik geen onderdelen waarvan de uiterste houdbaarheidsdatum is verstreken.

Hoewel dit zelden voorkomt, kunnen mutaties binnen de sterk geconserveerde gebieden van het virale genoom waar de primers van de kit en/of de probe aan binden, ertoe leiden dat de aanwezigheid van het virus in deze gevallen niet wordt gedetecteerd of wordt ondergewaardeerd. De validiteit en de werking van de assay-opzet worden op regelmatige tijden herzien.

### <span id="page-23-1"></span>Prestatiekenmerken

### <span id="page-23-2"></span>Analytische gevoeligheid

Om de analytische gevoeligheid van de *artus* VZV RG PCR-kit te bepalen werd een verdunningsreeks van genomisch VZV-DNA van 10 tot 0,001 kopieën/µl opgezet en geanalyseerd op de Rotor-Gene 6000 in combinatie met de *artus* VZV RG PCR-kit. De tests werden uitgevoerd op 3 verschillende dagen op 8 replica's. De resultaten werden bepaald via een probit-analyse. Een grafische illustratie van de probit-analyse op de Rotor-Gene 6000 wordt getoond in afbeelding 10. De analytische detectielimiet van de *artus* VZV RG PCR-kit in combinatie met de Rotor-Gene Q MDx/Q/6000 bedraagt 0,136 kopieën/µl (p = 0,05). Dit betekent dat er een waarschijnlijkheid van 95% is dat er 0,136 kopieën/µl zullen worden gedetecteerd.

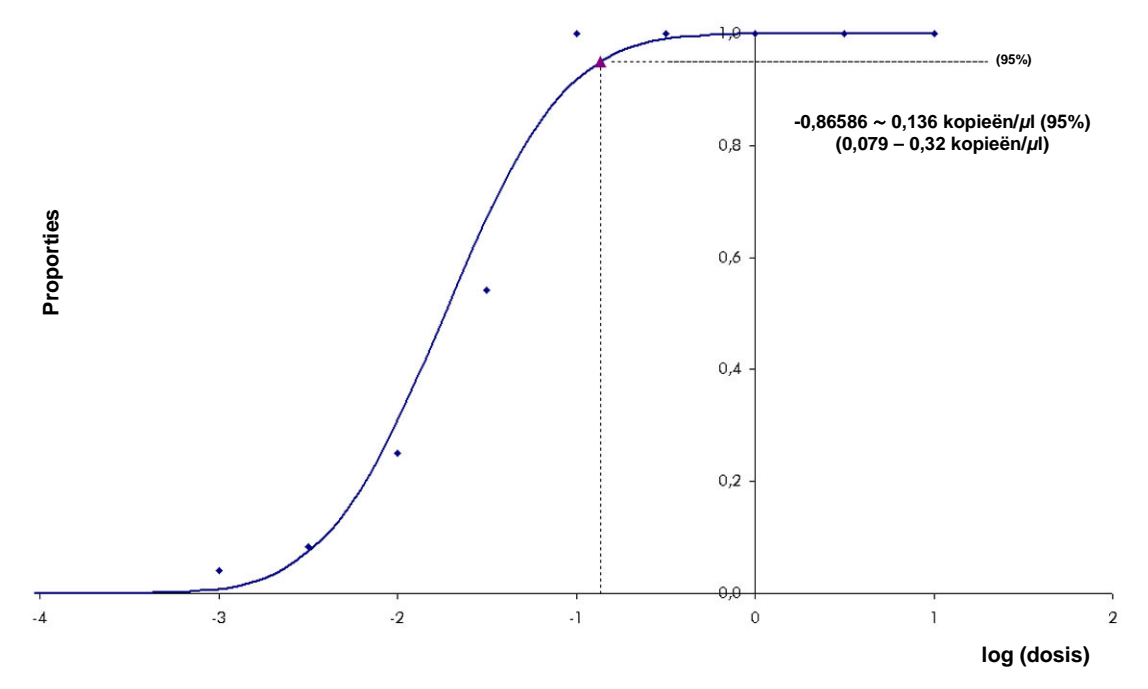

Afbeelding 10. Probit-analyse: VZV (Rotor-Gene 6000). Analytische gevoeligheid van de *artus* VZV RG PCR-kit op de Rotor-Gene 6000.

#### <span id="page-24-0"></span>**Specificiteit**

De specificiteit van de *artus* VZV RG PCR-kit wordt in de eerste plaats gegarandeerd door de selectie van de primers en probes, alsook de selectie van stringente reactiecondities. De primers en probes zijn door middel van sequentievergelijkingsanalyse gecontroleerd op mogelijke homologieën met alle gepubliceerde sequenties in genenbibliotheken. Zo is de detecteerbaarheid van alle relevante genotypen geverifieerd.

Verder werd de specificiteit gevalideerd met 30 verschillende VZVnegatieve CSF-monsters. Deze genereerden geen signalen met de VZVspecifieke primers en probes die zijn inbegrepen in de VZV RG Master.

Mogelijke kruisreactiviteit van de *artus* VZV RG PCR-kit werd getest met de controlegroep die in tabel 4 wordt vermeld. Geen van de geteste pathogenen was reactief.

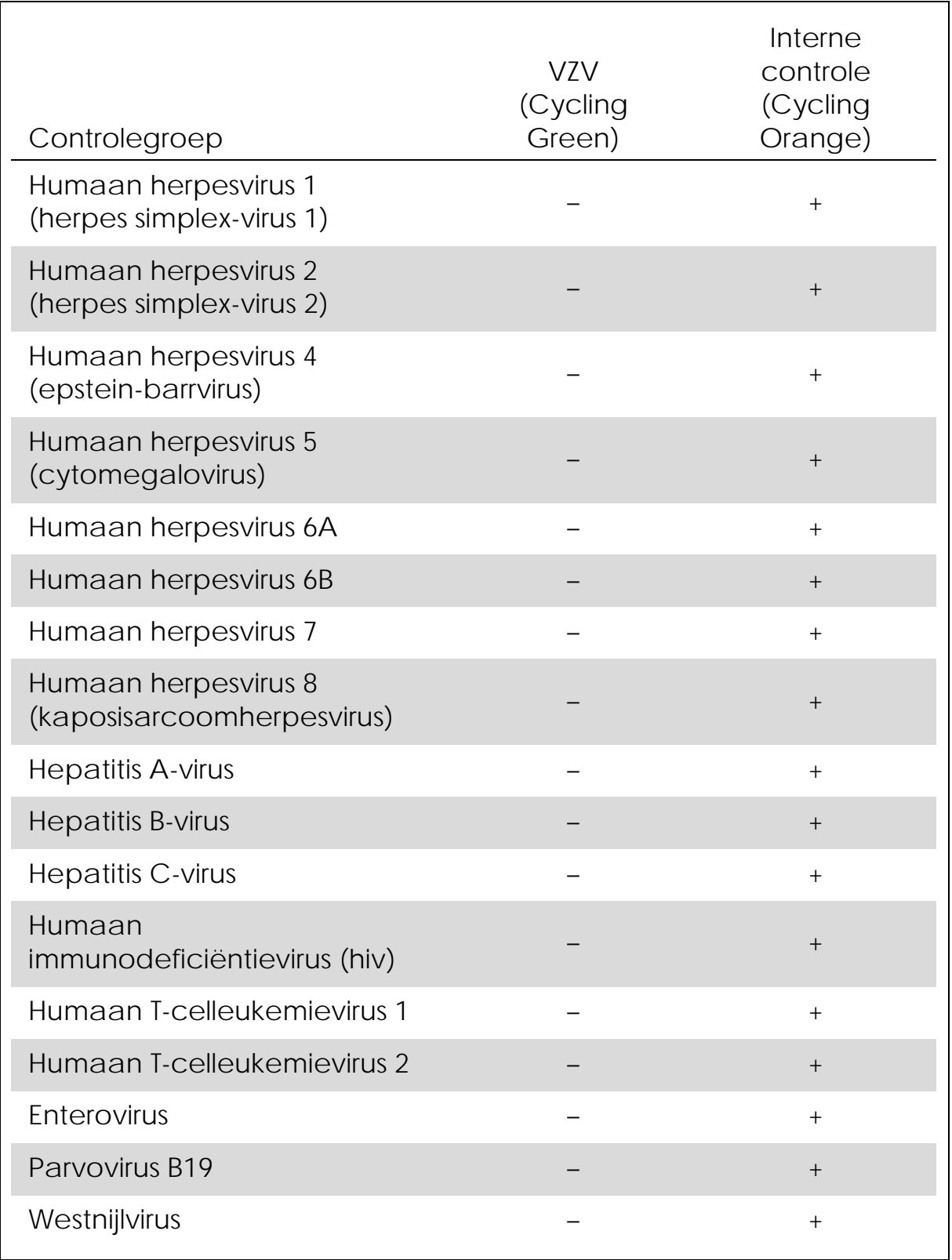

Tabel 4. Tests van de specificiteit van de kit met mogelijk kruisreactieve pathogenen

#### <span id="page-26-0"></span>Precisie

De nauwkeurigheidsgegevens van de *artus* VZV RG PCR-kit zijn verzameld door middel van Rotor-Gene-apparaten en maken de bepaling van de totale variantie van de analyse mogelijk. De totale variantie bestaat uit de intra-analysevariabiliteit (variabiliteit van meerdere resultaten van monsters van dezelfde concentratie binnen één experiment), de interanalysevariabiliteit (variabiliteit van meerdere resultaten van de analyse, gegenereerd op verschillende apparaten van hetzelfde type door verschillende operatoren binnen één laboratorium) en de interbatchvariabiliteit (variabiliteit van meerdere resultaten van de analyse met gebruikmaking van verschillende batches). De verkregen gegevens werden gebruikt voor het bepalen van de standaarddeviatie, de variantie en de variatiecoëfficiënt voor de pathogeenspecifieke PCR en de interne controle-PCR.

Nauwkeurigheidsgegevens van de *artus* VZV RG PCR werden verzameld met gebruikmaking van de kwantificatiestandaard met de laagste concentratie (QS 4; 10 kopieën/µl). De tests werden uitgevoerd met 8 replica's. De nauwkeurigheidsgegevens werden berekend op basis van de C<sub>T</sub>-waarden van de amplificatiecurven (C<sub>T</sub>: drempelcyclus [threshold cycle], zie tabel 5, pagina [28\)](#page-27-0). Bovendien werden nauwkeurigheidsgegevens voor kwantitatieve resultaten in kopieën/µl bepaald met gebruikmaking van de corresponderende C<sub>T</sub>-waarden (zie tabel 6, pagina [29\)](#page-28-2). Op basis van deze resultaten is de totale statistische spreiding van een gegeven monster met de genoemde concentratie 0,45% (C<sub>T</sub>) of 8,32% (concentratie), en 2,81% (C<sub>T</sub>) voor de detectie van de interne controle. Deze waarden zijn gebaseerd op het geheel van alle enkelvoudige waarden van de bepaalde variabiliteiten.

#### Robuustheid

De verificatie van de robuustheid laat ruimte voor de bepaling van het totale faalpercentage van de *artus* VZV RG PCR-kit. 30 VZV-negatieve monsters van CSF werden gespiked met 0,4 kopieën/µl elutievolume VZV-DNA (concentratie van ongeveer driemaal de limiet van de analytische gevoeligheid). Na extractie met gebruikmaking van de EZ1® DSP Virus-kit (zie ['DNA isolation'](#page-8-1), pagina [9\)](#page-8-1) werden deze monsters geanalyseerd met de *artus* VZV RG PCR-kit. Voor alle 30 monsters was het faalpercentage 0%. Daarnaast werd de robuustheid van de interne controle beoordeeld door middel van zuivering en analyse van 30 VZVnegatieve CSF-monsters. Het totale faalpercentage bedroeg 0%. Remmingen werden niet waargenomen. De robuustheid van de *artus* VZV RG PCR-kit is dus ≥99%.

#### Reproduceerbaarheid

Reproduceerbaarheidsgegevens maken een regelmatige prestatiebeoordeling van de *artus* VZV RG PCR-kit mogelijk, alsook een efficiëntievergelijking met andere producten. Deze gegevens worden verkregen door de deelname aan gevestigde bekwaamheidsprogramma's.

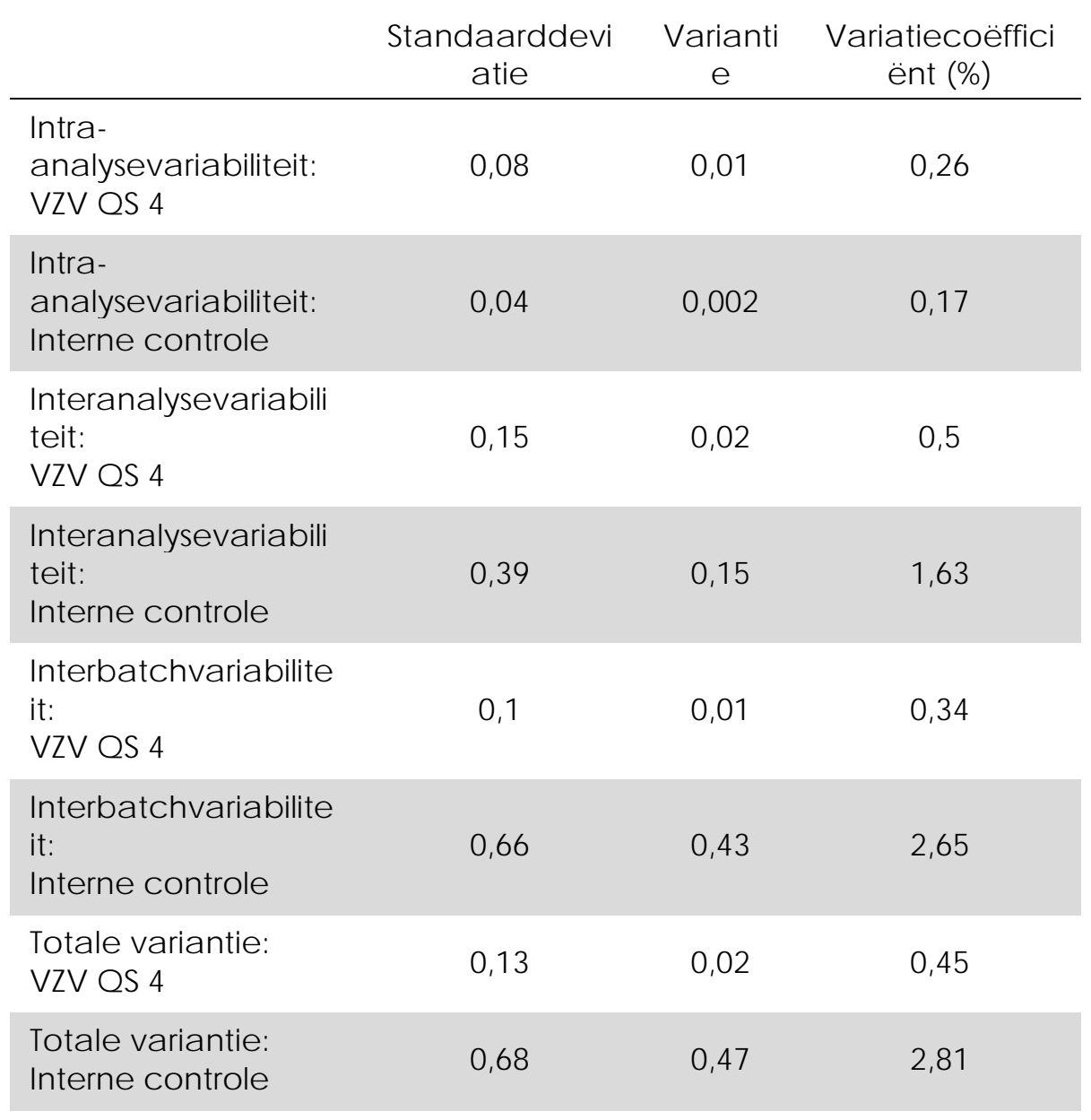

<span id="page-27-0"></span>Tabel 5. Nauwkeurigheidsgegevens op basis van de CT-waarden

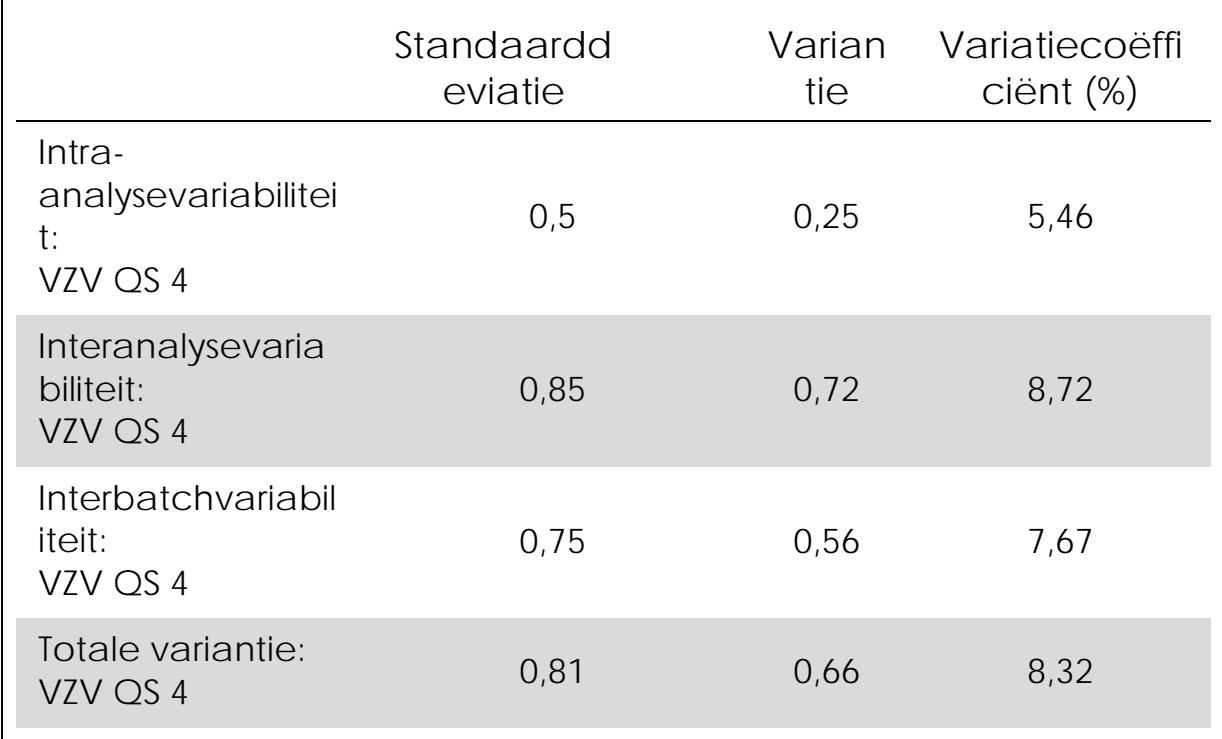

<span id="page-28-2"></span>Tabel 6. Nauwkeurigheidsgegevens op basis van de kwantitatieve resultaten (in kopieën/µl)

### <span id="page-28-0"></span>**Referenties**

QIAGEN onderhoudt een grote, regelmatig bijgewerkte onlinedatabase van wetenschappelijke publicaties waarin producten van QIAGEN zijn gebruikt. Uitgebreide zoekopties stellen u in staat om de artikelen die u nodig hebt te vinden, door eenvoudig te zoeken op trefwoord of door de toepassing, het onderzoeksgebied, een titel, etc. op te geven.

Kijk voor een volledige lijst met referenties in de online beschikbare QIAGEN Reference Database op www.qiagen.com/RefDB/search.asp, of neem contact op met de technische diensten van QIAGEN of met uw plaatselijke leverancier.

### <span id="page-28-1"></span>Symbolen

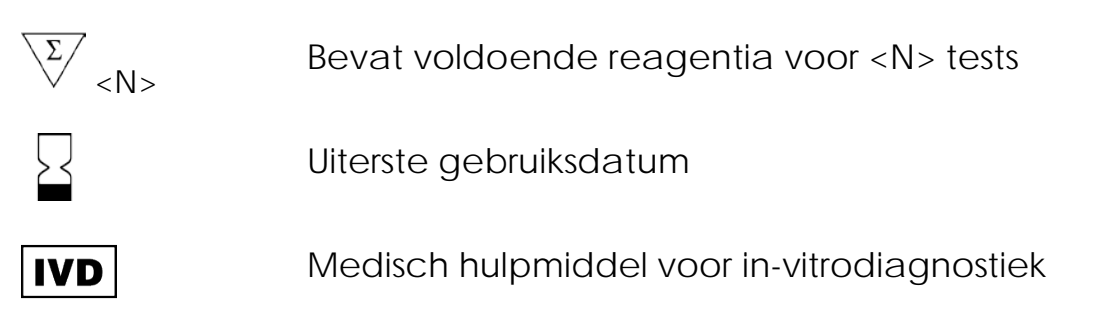

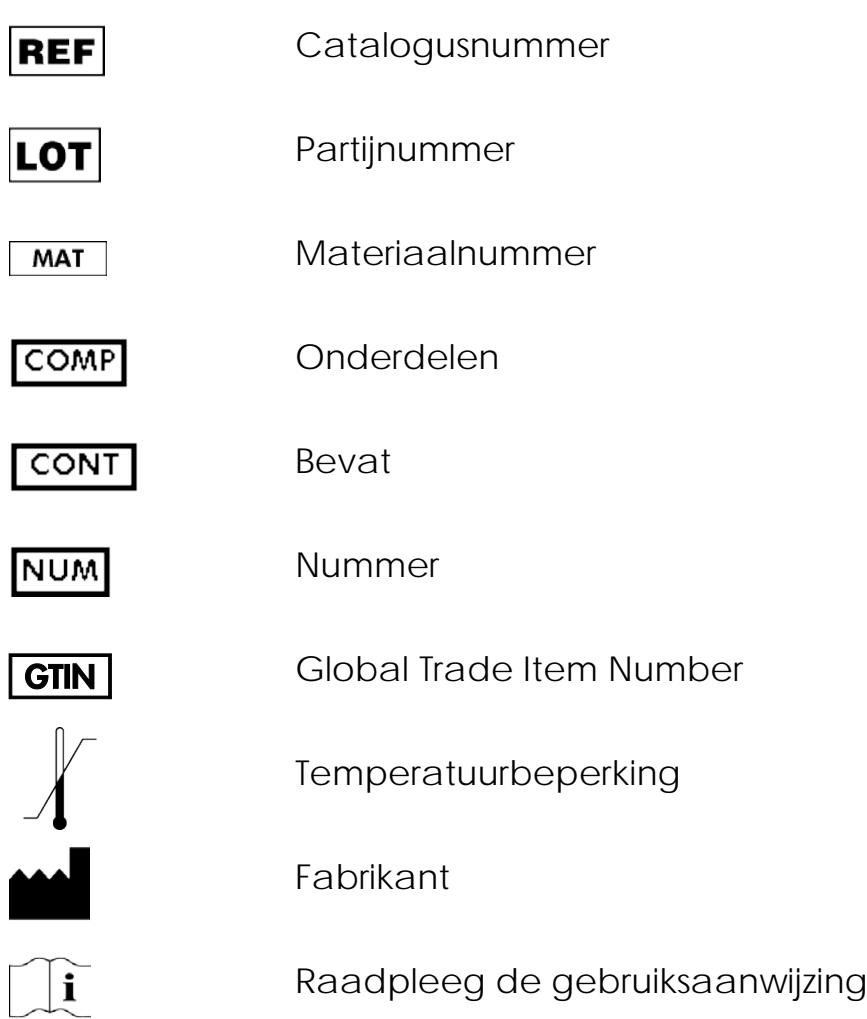

### <span id="page-29-0"></span>Contactgegevens

Ga voor technische ondersteuning en voor meer informatie naar ons centrum voor technische ondersteuning op www.qiagen.com/Support of bel één van de afdelingen voor technische diensten of plaatselijke leveranciers van QIAGEN (zie de achterzijde van deze handleiding of kijk op www.giagen.com).

## <span id="page-30-0"></span>Bestelgegevens

<span id="page-30-1"></span>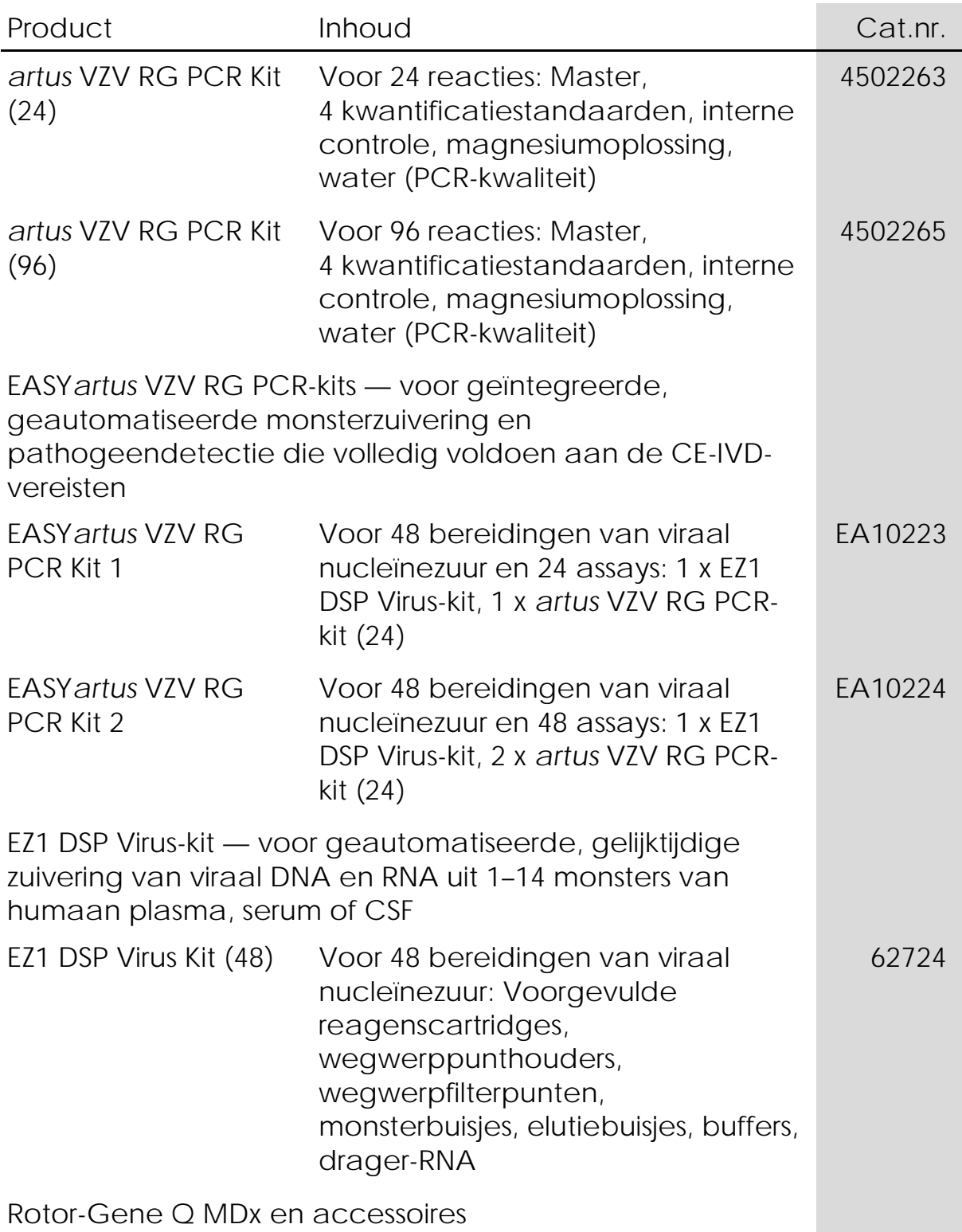

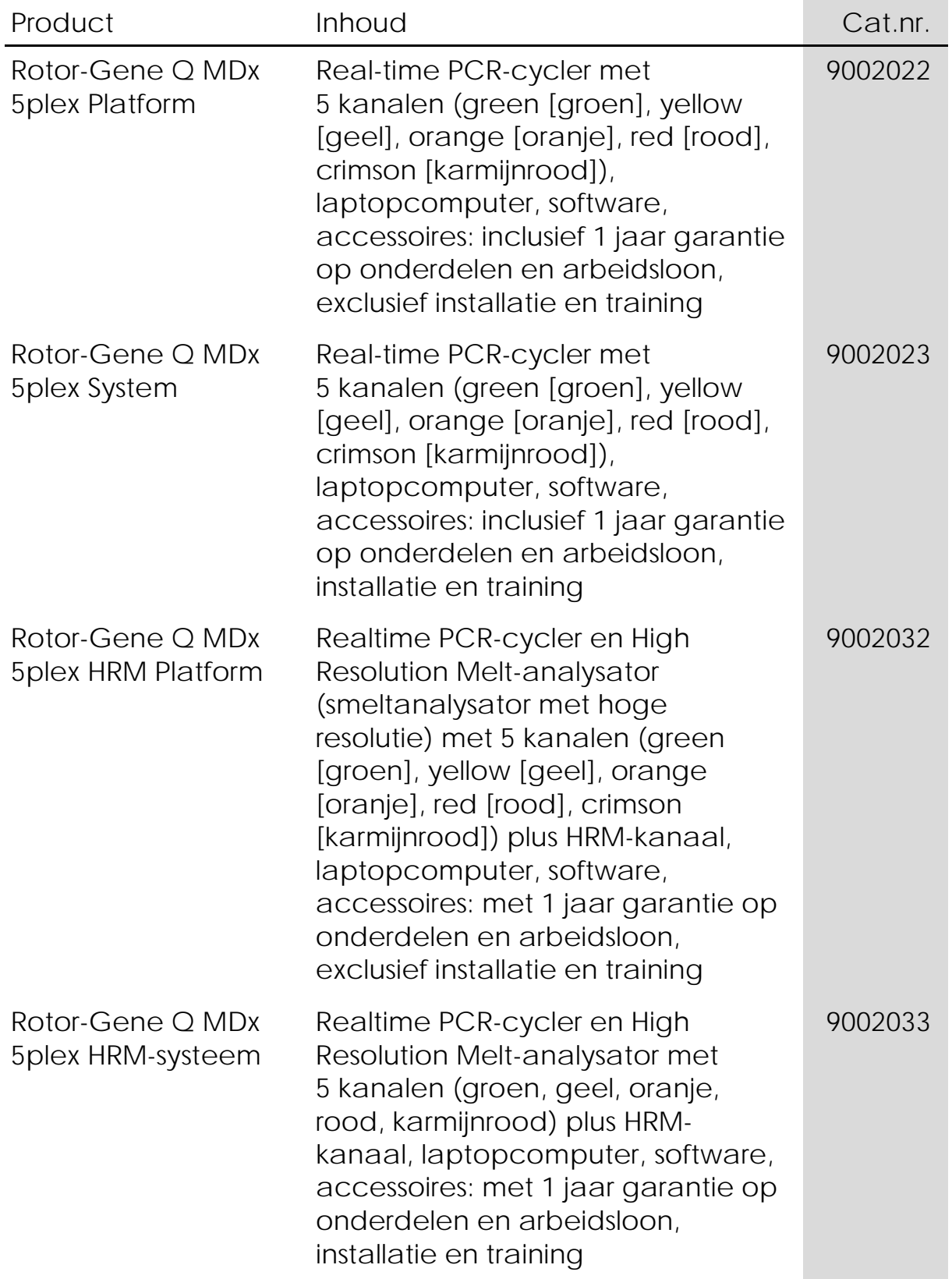

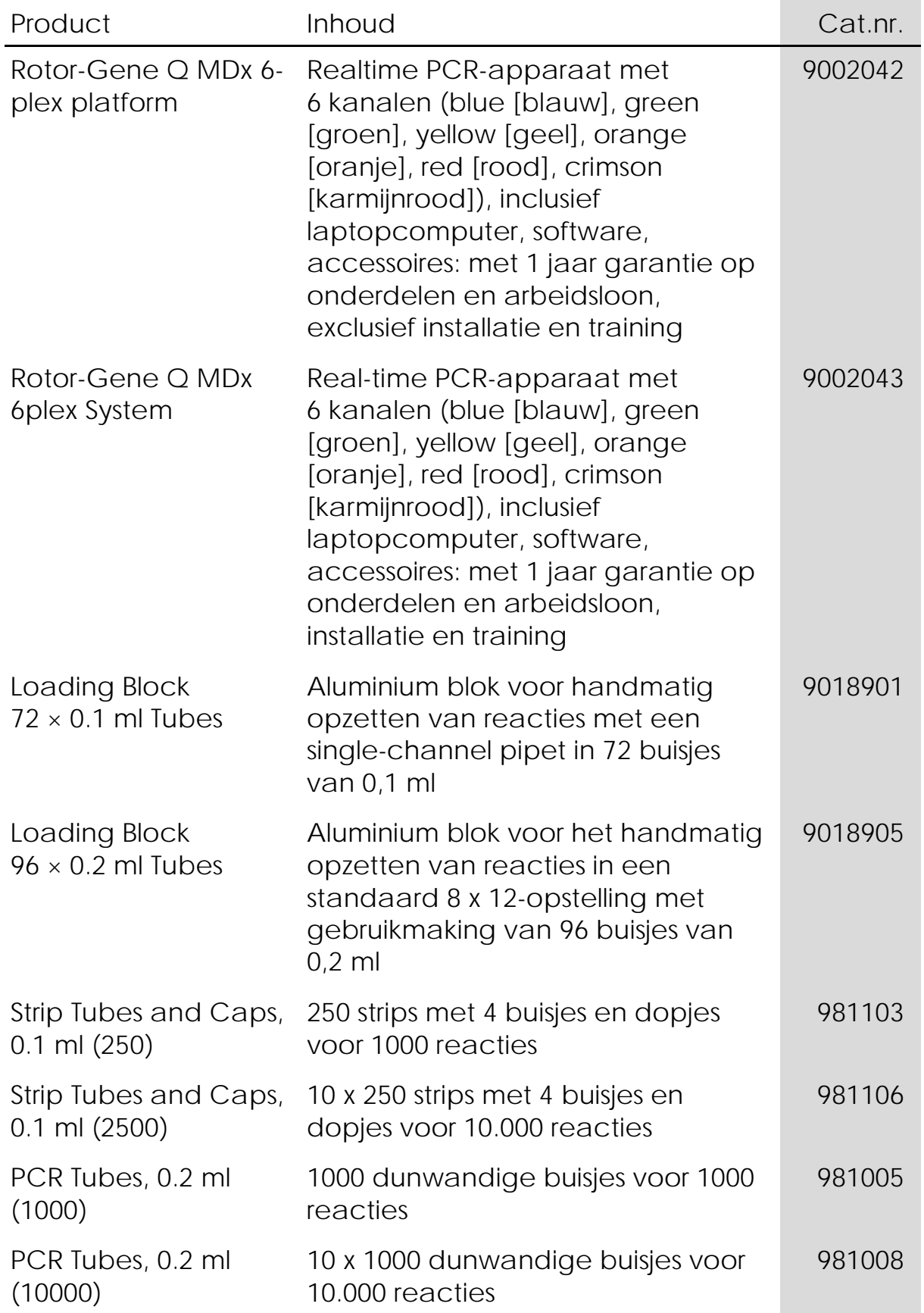

Zie voor actuele informatie over licenties en productspecifieke vrijwaringsclausules de handleiding of gebruikershandleiding van de betreffende QIAGEN-kit. Handleidingen en gebruikershandleidingen van QIAGEN-kits zijn verkrijgbaar via www.qiagen.com of kunnen worden aangevraagd bij de technische diensten van QIAGEN of bij uw plaatselijke leverancier.

Deze pagina is met opzet leeg gelaten

De aankoop van dit product geeft de koper het recht om het product te gebruiken voor het uitvoeren van diagnostische diensten voor humane in-vitrodiagnostiek. Hierbij wordt door de aanschaf geen algemeen octrooi of andere licentie van enige aard verleend anders dan dit specifieke recht van gebruik.

Handelsmerken: QIAGEN®, *artus*®, EASY*artus*®, EZ1®, Rotor-Gene® (QIAGEN Group).

Beperkte licentieovereenkomst

Door dit product te gebruiken, verklaart de koper of gebruiker van de *artus* VZV RG PCR-kit zich akkoord met de volgende voorwaarden:

- 1. De *artus* VZV RG PCR-kit mag alleen worden gebruikt in overeenstemming met de handleiding van de *artus* VZV RG PCR-kit en voor toepassing met uitsluitend de onderdelen die in de kit zitten. QIAGEN geeft onder haar intellectuele eigendom geen licentie om de bijgesloten onderdelen van deze kit te gebruiken of samen te stellen met onderdelen die niet bij de kit zijn meegeleverd, behalve zoals beschreven in de handleiding van de *artus* VZV RG PCR-kit en in aanvullende protocollen die beschikbaar zijn op www.qiagen.com.
- 2. Anders dan uitdrukkelijk gesteld in licenties, garandeert QIAGEN niet dat deze kit en/of het gebruik ervan geen rechten van derden schenden.
- 3. Deze kit en de onderdelen ervan worden in licentie gegeven voor eenmalig gebruik en mogen niet worden hergebruikt, opgeknapt of doorverkocht.
- 4. QIAGEN doet in het bijzonder afstand van enige andere licenties die worden genoemd of geïmpliceerd, anders dan de uitdrukkelijk gestelde.
- 5. De koper en gebruiker van de kit gaan ermee akkoord dat zij geen stappen ondernemen of niemand anders toestaan stappen te ondernemen die tot bovenstaande verboden handelingen kunnen leiden of deze vergemakkelijken. QIAGEN mag de verbodsbepalingen in deze Beperkte licentieovereenkomst afdwingen bij de rechter en zal alle onderzoekskosten en gerechtelijke kosten verhalen, inclusief advocaatkosten, bij elke handeling om deze Beperkte licentieovereenkomst of een intellectueel eigendomsrecht in verband met de kit en/of de onderdelen ervan af te dwingen.

Zie voor bijgewerkte licentievoorwaarden www.qiagen.com.

© 2009-2014 QIAGEN, alle rechten voorbehouden.

#### www.qiagen.com

Australia Orders 1-800-243-800 Fax 03-9840-9888 Technical 1-800-243-066 Austria Orders 0800-28-10-10 Fax 0800-28-10-19 Technical 0800-28-10-11 Belgium Orders 0800-79612 Fax 0800-79611 Technical 0800-79556 Brazil • Orders 0800-557779 • Fax 55-11-5079-4001 • Technical 0800-557779 Canada Orders 800-572-9613 Fax 800-713-5951 Technical 800-DNA-PREP (800-362-7737) China Orders 86-21-3865-3865 Fax 86-21-3865-3965 Technical 800-988-0325 Denmark = Orders 80-885945 = Fax 80-885944 = Technical 80-885942 Finland Orders 0800-914416 Fax 0800-914415 Technical 0800-914413 France  $\equiv$  Orders 01-60-920-926  $\equiv$  Fax 01-60-920-925  $\equiv$  Technical 01-60-920-930  $\equiv$  Offers 01-60-920-928 Germany = Orders 02103-29-12000 = Fax 02103-29-22000 = Technical 02103-29-12400 Hong Kong = Orders 800 933 965 = Fax 800 930 439 = Technical 800 930 425 Ireland Orders 1800 555 049 Fax 1800 555 048 Technical 1800 555 061 Italy Orders 800-789-544 Fax 02-334304-826 Technical 800-787980 Japan Telephone 03-6890-7300 Fax 03-5547-0818 Technical 03-6890-7300 Korea (South) = Orders 080-000-7146 = Fax 02-2626-5703 = Technical 080-000-7145 Luxembourg = Orders 8002-2076 = Fax 8002-2073 = Technical 8002-2067 Mexico = Orders 01-800-7742-639 = Fax 01-800-1122-330 = Technical 01-800-7742-436 The Netherlands = Orders 0800-0229592 = Fax 0800-0229593 = Technical 0800-0229602 Norway **Orders 800-18859** Fax 800-18817 Technical 800-18712 Singapore = Orders 1800-742-4362 = Fax 65-6854-8184 = Technical 1800-742-4368 Spain Orders 91-630-7050 Fax 91-630-5145 Technical 91-630-7050 Sweden Orders 020-790282 Fax 020-790582 Technical 020-798328 Switzerland Orders 055-254-22-11 Fax 055-254-22-13 Fechnical 055-254-22-12 UK Orders 01293-422-911 Fax 01293-422-922 Technical 01293-422-999 USA = Orders 800-426-8157 = Fax 800-718-2056 = Technical 800-DNA-PREP (800-362-7737)

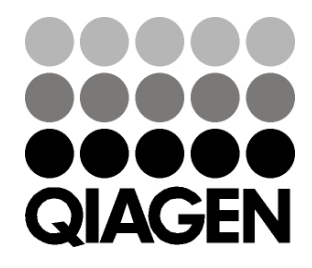

## 1056824NL 148051792 Sample & Assay Technologies